### <span id="page-0-0"></span>**Skip altering of database tables**

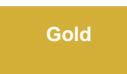

By default, your Perspectium DataSync Agent will **make changes to your database table(s)** so that the table(s) in your application match with your database. For example, you DataSync Agent will add database columns and increase the size of database columns to ensure the complete syncing of data. You can, however, turn off this functionality by adding the **<skip\_alter/>** directive within your **agent.xml** configuration file.

### **Prerequisites**

First, you will need to set up one of the Perspectium [DataSync Agents.](https://docs.perspectium.com/display/gold/DataSync+Agent)

A. You should also [stop running your DataSync Agent](https://docs.perspectium.com/pages/viewpage.action?pageId=12128632) before making any Agent configuration changes.

### **Procedure**

To skip the alteration of database tables for your DataSync integration, follow these steps:

## 1

### **Access your agent.xml configuration file**

Navigate to the directory where you saved your **agent.xml** file when installing your DataSync Agent.

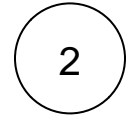

### **Add the <skip\_alter/> directive**

Open your **agent.xml** file in a text editing application. Then, locate the **<task>** directive(s) within your **<subscribe>** directive, and nest the **<skip\_alter/>** directive.

# 3

### **Save your agent.xml**

Save the changes you've made to your **agent.xml** and close the file. Your **agent.xml** should look similar to the example shown below:

```
<?xml version="1.0" encoding="ISO-8859-1" standalone="no"?>
<config>
   <agent>
       <share/>
       <subscribe>
          <task instances="4">
             <task_name>datasyncforservicenow_to_mysql_subscribe</task_name>
             <message_connection password="encrypted:vlOtU71yu8N
/EFIJH85SSBtaIt7qEEfvqiqft9VZyYE=" queue="psp.out.replicator.testqueue" user="admin"
>https://testperspectium.net</message_connection>
             <instance_connection password="encrypted:vlOtU71yu8N/EFIJH85SSPN9aF0P5
/YViVwPEVFcGW4=" user="test.user">https://myinstance.service-now.com</instance_connection>
             <handler>com.perspectium.replicator.sql.SQLSubscriber</handler>
             <decryption_key>The cow jumped over the moon</decryption_key>
             <database_type>mysql</database_type>
             <database_server>localhost</database_server>
             <database_port>3306</database_port>
             <database_user>root</database_user>
             <database_password>encrypted:vlOtU71yu8N/EFIJH85SSMoilKLTeJHQrNZPJ7c5tFU=<
/database_password>
             <database_parms>characterEncoding=UTF-8 & useSSL=false</database_parms>
             <database_column_max_size>251</database_column_max_size>
             <database>psp_repl</database>
                         <skip_alter/>
          </task>
       </subscribe>
       <max_reads_per_connect>4000</max_reads_per_connect>
       <polling_interval>5</polling_interval>
       <skip_message_set_processing/>
    </agent>
</config>
```
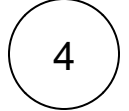

### **Run your Agent again**

After configuring your **agent.xml** file to skip alteration of database tables, [start running your DataSync Agent](https://docs.perspectium.com/pages/viewpage.action?pageId=12128632) again.

### **Similar topics**

- [Change data types](https://docs.perspectium.com/display/gold/Change+data+types)
- [DataSync Agent field type mappings](https://docs.perspectium.com/display/gold/DataSync+Agent+field+type+mappings)
- [Monitoring DataSync Agent logs](https://docs.perspectium.com/display/gold/Monitoring+DataSync+Agent+logs)
- [Skip altering of database tables](#page-0-0)
- [Specify Working Directories for Agent Files](https://docs.perspectium.com/display/gold/Specify+Working+Directories+for+Agent+Files)

### **Contact Perspectium Support**

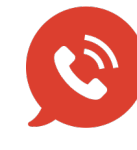

**US: [1 888 620 8880](tel:18886208880) UK: [44 208 068 5953](tel:442080685953) [support@perspectium.com](mailto:support@perspectium.com)**